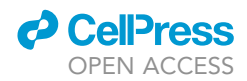

## Protocol

## A Protocol for FRET-Based Live-Cell Imaging in Microglia

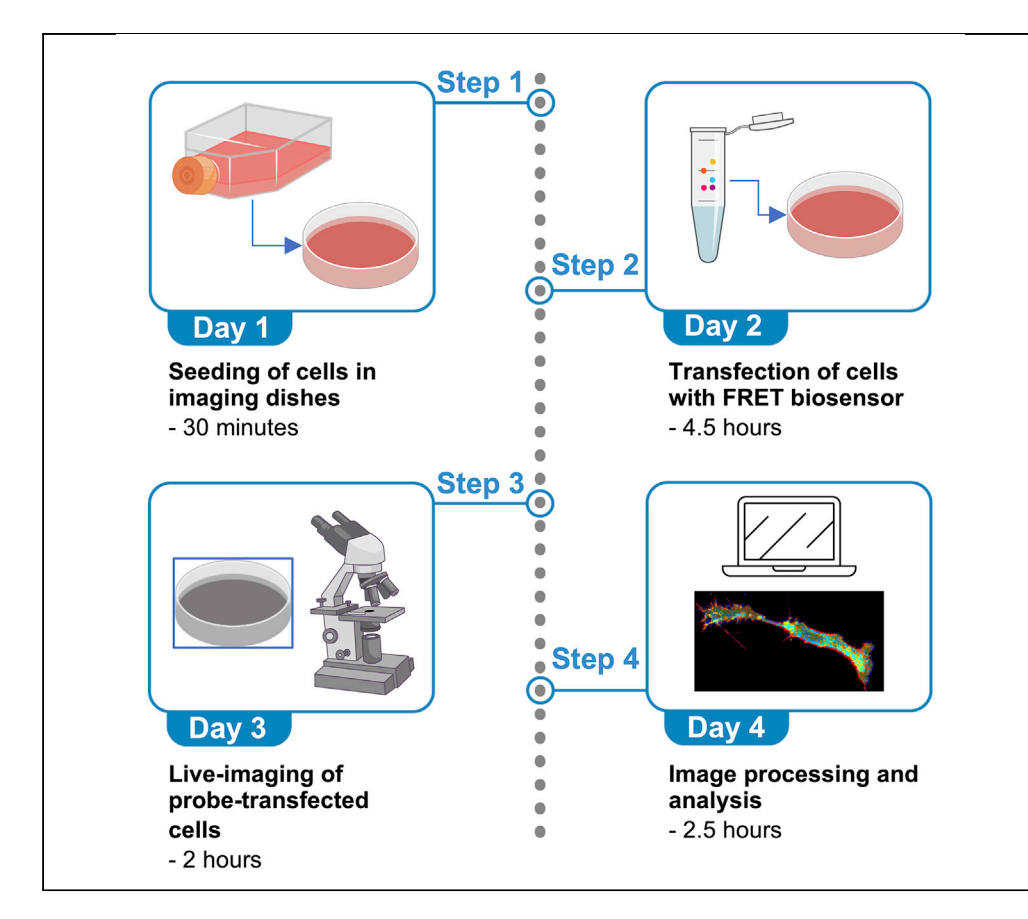

This protocol highlights the use of FRET-based biosensors to investigate signaling events during microglia activation in real time. Understanding microglia activation has gained momentum as it can help decipher signaling mechanisms underlying the neurodegenerative process occurring in neurological disorders. Unlike more traditional methods widely employed in the microglia field, FRET allows microglia signaling events to be studied in real time with exquisite subcellular resolution. However, FRET-based live-cell imaging requires application-specific biosensors and specialized imaging systems, limiting its use in in vivo studies.

Renato Socodato, Pedro Melo, José P. Ferraz-Nogueira, Camila C. Portugal, João B. Relvas

[renato.socodato@ibmc.](mailto:renato.socodato@ibmc.up.pt) [up.pt](mailto:renato.socodato@ibmc.up.pt) (R.S.) [jrelvas@ibmc.up.pt](mailto:jrelvas@ibmc.up.pt) (J.B.R.)

#### **HIGHLIGHTS**

A protocol for FRETbased live-cell imaging in microglia is described

The FRET protocol can also be implemented for other CNS cell types

FRET allows unprecedented realtime visualization of microglial signaling

Socodato et al., STAR Protocols 1, 100147 December 18, 2020 © 2020 The Author(s). [https://doi.org/10.1016/](https://doi.org/10.1016/j.xpro.2020.100147) [j.xpro.2020.100147](https://doi.org/10.1016/j.xpro.2020.100147)

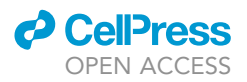

## Protocol A Protocol for FRET-Based Live-Cell Imaging in Microglia

Renato Socodato,<sup>[1](#page-1-0)[,3,](#page-1-1)[4](#page-1-2)[,5](#page-1-3),[\\*](#page-1-4)</sup> Pedro Melo,<sup>1</sup> José P. Ferraz-Nogueira,<sup>1</sup> Camila C. Portugal,<sup>1,[3](#page-1-1)</sup> and João B. Relvas<sup>[1,](#page-1-0)[2](#page-1-5)[,3,](#page-1-1)\*</sup>

<span id="page-1-0"></span>1Instituto de Investigação e Inovação em Saúde and Instituto de Biologia Molecular e Celular, Universidade do Porto, 4200-135 Porto, Portugal

<span id="page-1-5"></span>2Unit of Experimental Biology, Department of Biomedicine, Faculty of Medicine, University of Porto, 4200-319 Porto, Portugal 3Senior author

<span id="page-1-2"></span><span id="page-1-1"></span>4Technical Contact

<span id="page-1-3"></span>5Lead Contact

<span id="page-1-4"></span>\*Correspondence: [renato.socodato@ibmc.up.pt](mailto:renato.socodato@ibmc.up.pt) (R.S.), [jrelvas@ibmc.up.pt](mailto:jrelvas@ibmc.up.pt) (J.B.R.) <https://doi.org/10.1016/j.xpro.2020.100147>

#### <span id="page-1-6"></span>**SUMMARY**

This protocol highlights the use of FRET-based biosensors to investigate signaling events during microglia activation in real time. Understanding microglia activation has gained momentum as it can help decipher signaling mechanisms underlying the neurodegenerative process occurring in neurological disorders. Unlike more traditional methods widely employed in the microglia field, FRET allows microglia signaling events to be studied in real time with exquisite subcellular resolution. However, FRET-based live-cell imaging requires application-specific biosensors and specialized imaging systems, limiting its use in in vivo studies.

For complete details on the use and execution of this protocol, please refer to [Socodato et al. \(2020\)](#page-16-0), [Portugal et al. \(2017\),](#page-16-1) and [Socodato et al. \(2018\).](#page-16-2)

#### BEFORE YOU BEGIN

Timing: 6–7 days

- 1. Start a culture of low passage HMC3 cells and passage them every time they reach 80%–90% confluency (assessed by visually inspecting cells in an inverted phase-contrast microscope).
	- CRITICAL: Do not use cells from cultures that are under-confluent (below 40%) or overly confluent (above 95%), as this will negatively influence transfection efficiency later on. If these cells are allowed to proliferate beyond confluency, they start growing on top of each other and generate big clumps [\(Figure 1](#page-2-0)). Splitting cells in these conditions will lead to low growth and survival, severely decreasing transfection efficiency (in the next step).

Note: High passage numbers (from 40 upwards) tend to decrease the efficiency of transfection. We typically start cultures from passages up to 20, which allows for several rounds of expansion and collection before going back to a lower batch number. To facilitate cell recovery after thawing, we initially seed 5 $\times$ 10 $^5$  cells in a T25 flask (density of 2 $\times$ 10 $^4$  cells/cm $^2$ ).

Note: Planning for 2–3 passages a week by controlling cells' density or maintaining several plates at different confluencies can ensure material availability.

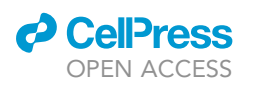

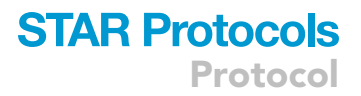

<span id="page-2-0"></span>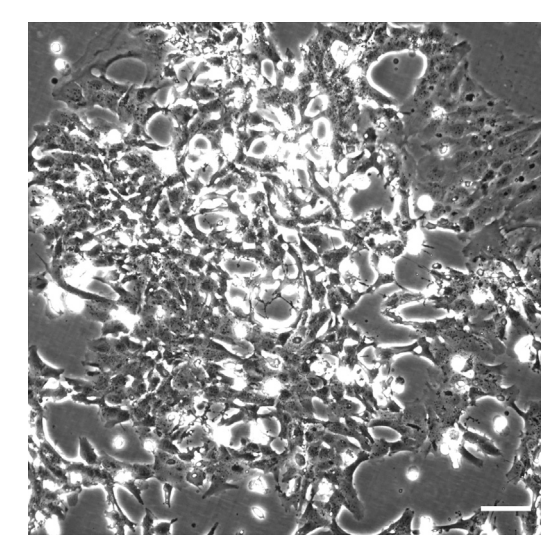

#### Figure 1. Overconfluent Culture of HMC3 Microglia, Seen in a Phase-Contrast Microscope

Notice the clump of aggregated cells and cells growing on top of each other. These are clear indications that overly confluency has been reached and that cells should be discarded. Scale bar:  $100 \,\mu m$ .

Note: We use supplemented DMEM (plus 10% FBS, 1% Pen/Strep) as a medium, but RPMI also gives good results.

Note: We incubate the cells at  $37^{\circ}$ C in an atmosphere of 5% CO<sub>2</sub>.

2. Obtain and quantify the plasmid DNA encoding the FRET probe of interest.

Note: The plasmid used in this protocol was a kind gift from Professor Matsuda (see [Key](#page-1-6) [Resources Table\)](#page-1-6). We have used many other probes from Addgene, an open platform for deposition, and sharing ready-to-use plasmids (check <https://help.addgene.org> for information on ordering).

Note: High-quality plasmid DNA increases the efficiency of transfection, so, if available, use a plasmid DNA purification kit (but not mandatory).

Note: We have successfully used probes from stocks at high (above 1  $\mu$ g/ $\mu$ L) and low (below  $200$  ng/ $\mu$ L) concentration. When quantifying the DNA, pay attention to the 260 nm/280 nm and 260 nm/230 nm ratios. For reliable transfection results, we recommend using DNA with values 1.7 - 1.9 for 260 nm/280 nm and 2.0 – 2.2 for 260 nm/230 nm.

#### KEY RESOURCES TABLE

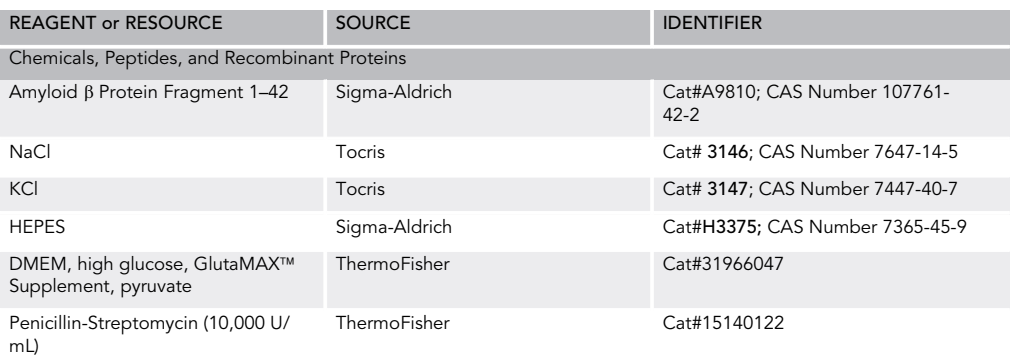

(Continued on next page)

**Protocol** 

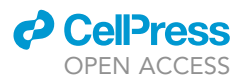

#### **Continued**

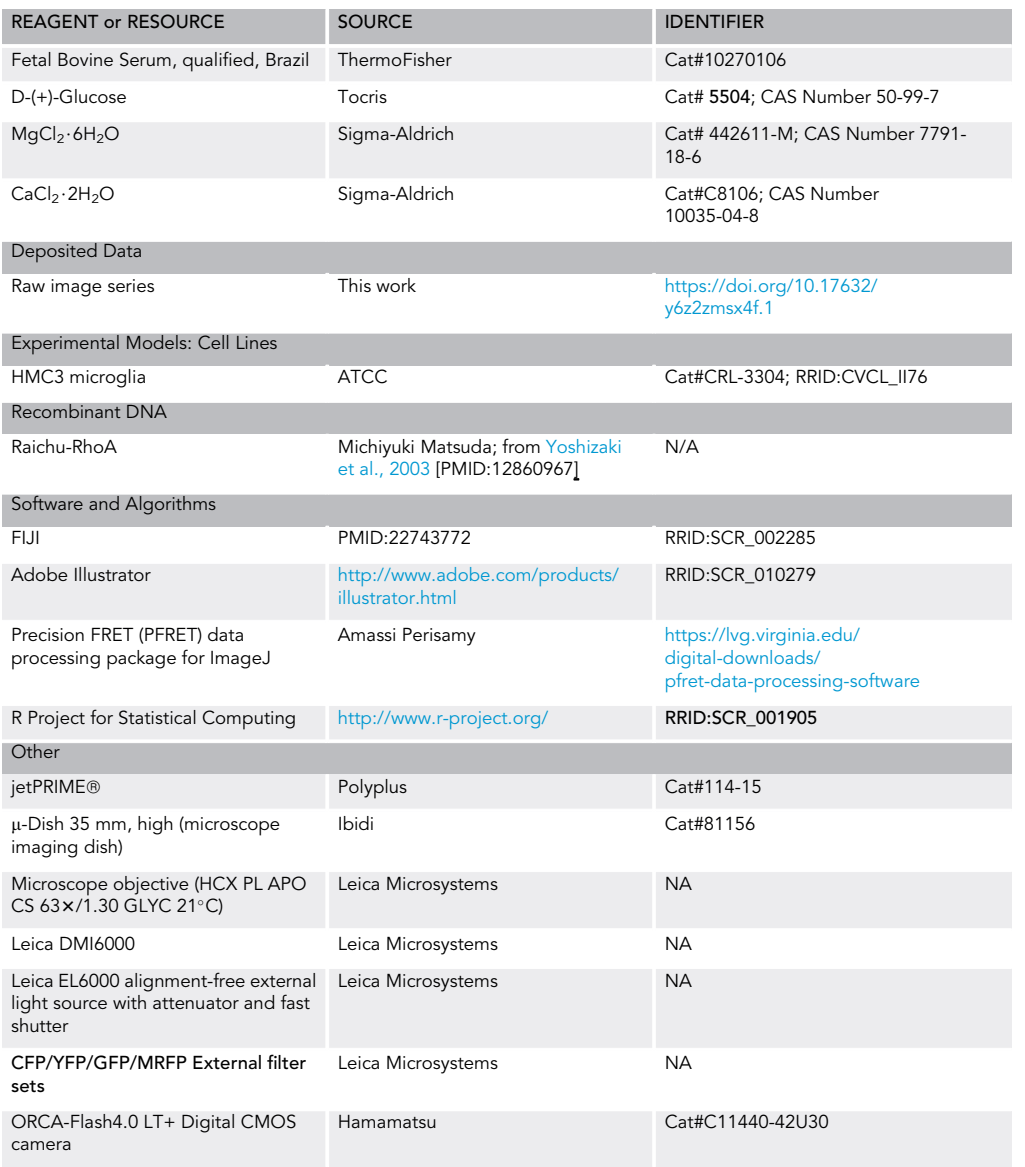

#### MATERIALS AND EQUIPMENT

Recipe: Imaging solution.

- Preparation:
	- Weigh NaCl, KCl, HEPES, and glucose and solubilize in MilliQ water;
	- o Dilute MgCl<sub>2</sub> (stock 2.4 M) and CaCl<sub>2</sub> (stock 4 M) and add dropwise:
	- Do not add MgCl<sub>2</sub> and CaCl<sub>2</sub> powder to the solution;
	- Adjust the pH to 7.4 using NaOH 10 M;
	- Complete the solution by adding MilliQ water until the final volume of 100 mL is reached.

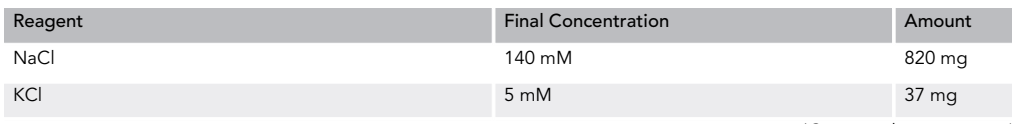

(Continued on next page)

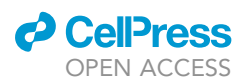

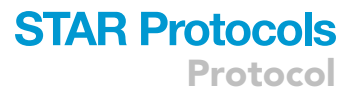

#### **Continued**

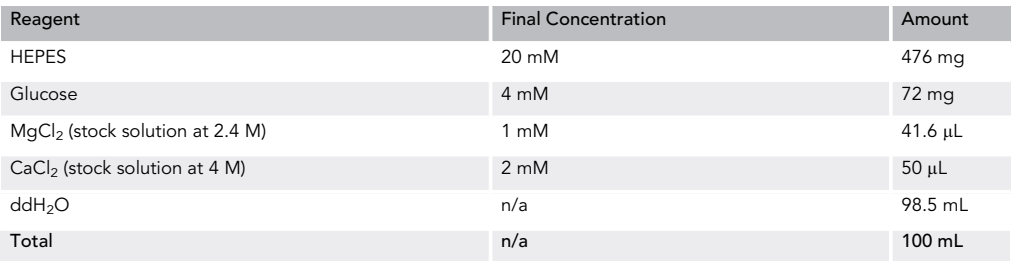

#### STEP-BY-STEP METHOD DETAILS

#### Seeding of Cells in Imaging Dishes (Day 1)

#### Timing: 30 min

Cultivate cells in an imaging-compatible dish.

- 1. Detach cells from culture:
	- a. Aspirate the medium from the flask;
	- b. Add 3 mL PBS ( $Ca^{2+}/Mg^{2+}$  free) to the flask and gently swirl it to remove traces of serum from the culture medium;
	- c. Aspirate the PBS from the flask;
	- d. Add 500 µL trypsin 0.5% and tilt the flask up and down and from side to side to ensure coverage of the whole flask surface;
	- e. Incubate cells at 37°C for 5 min to allow complete detachment from the flask (cells should be round and free-floating under the microscope);
- 2. Collect the detached cells:
	- a. Add 5 mL supplemented medium to the flask using a serological pipette and use that volume to gently pipette up and down along the flask surface to collect all the detached cells. Transfer the cell suspension to a 15 mL falcon tube;
	- b. Centrifuge the cells for 5 min, 400  $\times$  g at 22°C–25°C;
- c. Discard the supernatant and gently resuspend the cells in 1 mL supplemented medium;
- 3. Count the cells in suspension using a cell counter or a Neubauer chamber.
- 4. Seed the cells in the imaging dish:
	- a. Add 2 mL supplemented medium to the imaging dish;
	- b. Add 2.5**×**10<sup>4</sup> cells to this dish (for an area of 35 mm approximately 7**×**10<sup>3</sup> cells/cm<sup>2</sup>) and, using a 1 mL micropipette, gently aspirate up and down the cell suspension in the dish, taking care not to introduce bubbles, to avoid later clustering of attached cells;
	- c. Incubate the cells 12–16 h at 37°C (5% CO<sub>2</sub>) to allow attachment and spreading;

Optional: Regarding step 4c. The 12–16 h incubation of cells after seeding is not mandatory before transfection. We tend to see better transfection results when cells are allowed more recovery time post-seeding. If necessary, cells can be transfected as soon as they become attached and spread (at least 2 h post-seeding).

Note: Regarding cell cultivation, any imaging dish with optically clear glass or plastic coverslips can be used without the need for extra cleaning. We recommend #1.5 coverslips to ensure less variance in thickness. We use the Ibidi µ-Dish 35 mm with polymer coverslip bottom for imaging. Dishes with glass coverslip bottoms can also be used with good imaging results. However, we have observed that these cells prefer plastic surfaces (increased growth and survival).

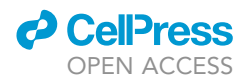

Note: Regarding step 1. The volumes indicated refer to cells seeded in T25 flasks (which we usually use to culture the cells). For bigger containers, scale up accordingly.

#### Transfection of Cells with FRET Biosensor (Day 2)

#### Timing: 4.5 h

Transfect cells with a plasmid encoding a FRET probe (CFP/YFP FRET pairs in this example, but can be adapted to other FRET pairs, as appropriate) and incubate for 16–20 h to allow proper biosensor expression.

- 5. Prepare the plasmid-containing lipid particles for delivery:
	- a. For every imaging dish containing cells to be transfected, prepare a 1.5 mL tube with 200 µL JetPrime buffer.
	- b. Pipette 900 ng plasmid DNA into this tube and briefly vortex it. ([Troubleshooting\)](#page-13-0)
	- c. Add 1.8 µL JetPrime transfection reagent to the tube (with the buffer and DNA) and immediately vortex it for 10 s;
	- d. Incubate the mixture at 22°C-25°C for 10 min;
- 6. Transfect the cells and allow particle-cell interaction:
	- a. Aspirate the medium from the imaging dish containing the seeded cells;
	- b. Add 2 mL of fresh supplemented medium to it;
	- c. Use a micropipette to add, dropwise, the entire volume of the plasmid-containing particles (prepared in step 5d) to the dish;
	- d. Incubate cells at  $37^{\circ}$ C (5% CO<sub>2</sub>) for 4 h;
- 7. Replace the medium:
	- a. Aspirate the medium from the imaging dish;
	- b. Add 2 mL fresh supplemented medium;
- 8. Allow probe expression:
	- a. Incubate the cells at  $37^{\circ}$ C (5% CO<sub>2</sub>) for 16-20 h.

 $\triangle$  CRITICAL: Related to step 5b. Never transfect more than 1  $\mu$ g DNA per plasmid per dish. When using higher amounts, we have observed that probe expression and intracellular distribution are compromised, invalidating the imaging of cells.

CRITICAL: Do not skip step 7. Although cells are not overly damaged if the medium is not refreshed, they will be worse for imaging.

CRITICAL: Do not shorten the incubation period in step 8a. Proper expression and maturation of the FRET probe require this period. Although different probes can have different maturation periods, a bare-minimum of 12–15 h is necessary for achieving decent imaging.

Note: The ratio of DNA to transfection reagent we use is 1:2, following the manufacturer's instructions (i.e., for every 1 µg plasmid DNA used in step 5b, we add 2 µL of JetPrime transfection reagent).

Note: We use JetPrime transfection reagent because, in our hands, it achieves the best transfection efficiency. However, other lipid-mediated or classical transfection reagents can be used instead (with varying degrees of effectiveness).

#### Live Imaging of Probe-Transfected Cells (Day 3)

Timing: 2 h

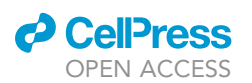

<span id="page-6-0"></span>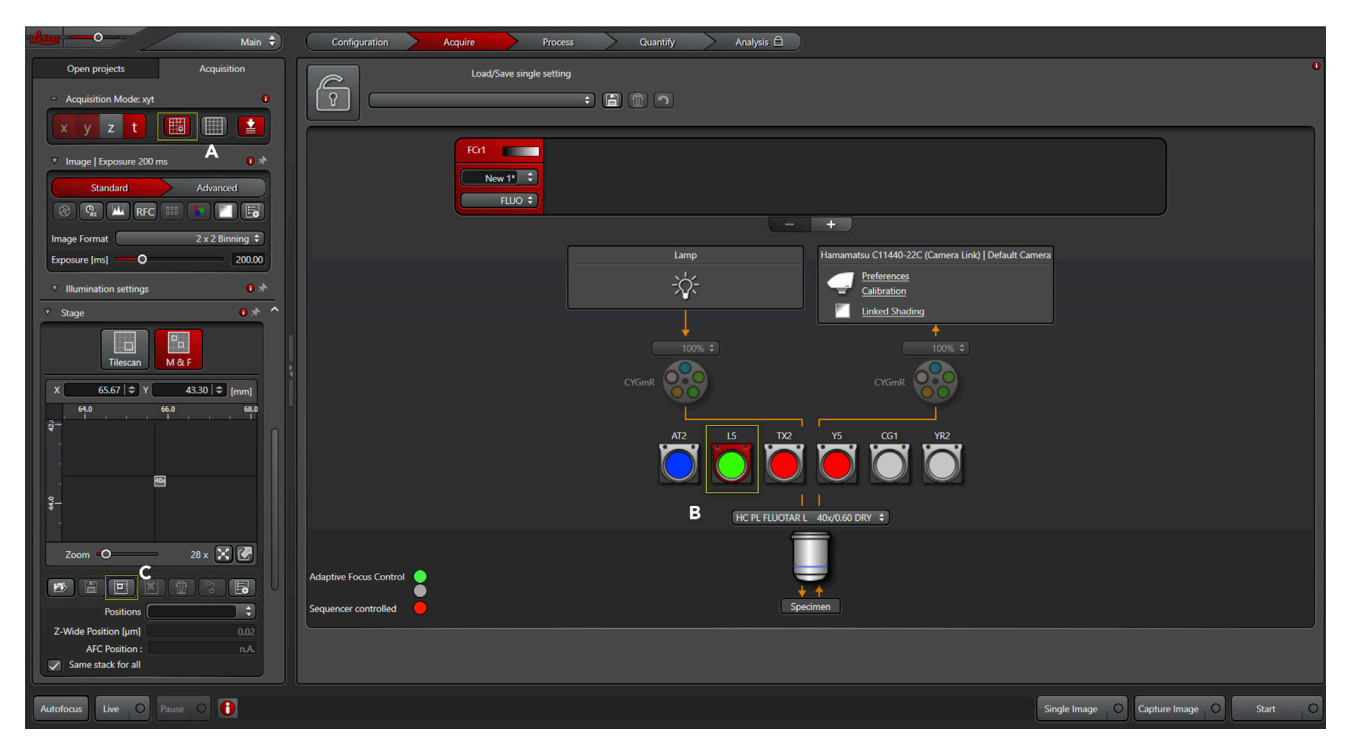

#### Figure 2. Acquisition Panel with Imaging Settings (Part 1)

Activate the mark-and-find option (A) and use the GFP filter (B) to select cells with high expression of FRET probe. Mark the desired positions by adding them one by one (C).

Acquire images of cells transfected with the FRET probe of interest in an inverted fluorescence microscope with appropriate filter sets for CFP-YFP FRET. ([Troubleshooting\)](#page-13-0)

Optional: Before beginning any experiment, first inspect if cells are transfected and if probe expression is adequate (inspection should be quick to avoid bleaching the cells) - use any fluorescence microscope with standard FITC or GFP dichroics.

- 9. Bring cultures to a laminar flow hood:
	- a. If using individual dishes, use one at a time;
- 10. Remove the medium:
	- a. Aspirate the medium from the imaging dish;
	- b. Add 2 mL saline (PBS or HBSS) add the solution gently;
	- c. Repeat at least two times;
	- d. Add 2 mL of imaging solution (see Materials and Equipment for recipe), pre-warmed.
- 11. Incubate cells with imaging solution:
	- a. Allow cells to acclimate for  $5-10$  min at  $22^{\circ}$ C- $25^{\circ}$ C;
	- b. Depending on the application (for instance, pre-incubation with agonists, antagonists, activators, and blockers), return the cultures to an incubator. For long-term storage, supplement the media to avoid starvation/acidification of the culture;
	- c. Take the culture dish to the microscope (the experimenter can image the cells directly from the dish, but we highly recommend not to skip steps 9–11);
- 12. Set up the microscope for image acquisition:
	- a. Turn on the temperature controller and, if adequate,  $CO<sub>2</sub>/O<sub>2</sub>$  regulators (should be performed before - at least 30 min - incubating cells with imaging solution);
	- b. Choose the desired microscope objective and bring cells into focus ([Figure 2](#page-6-0)); i. Choose cells with high expression of FRET probe using the GFP filter;

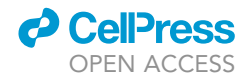

<span id="page-7-0"></span>Protocol

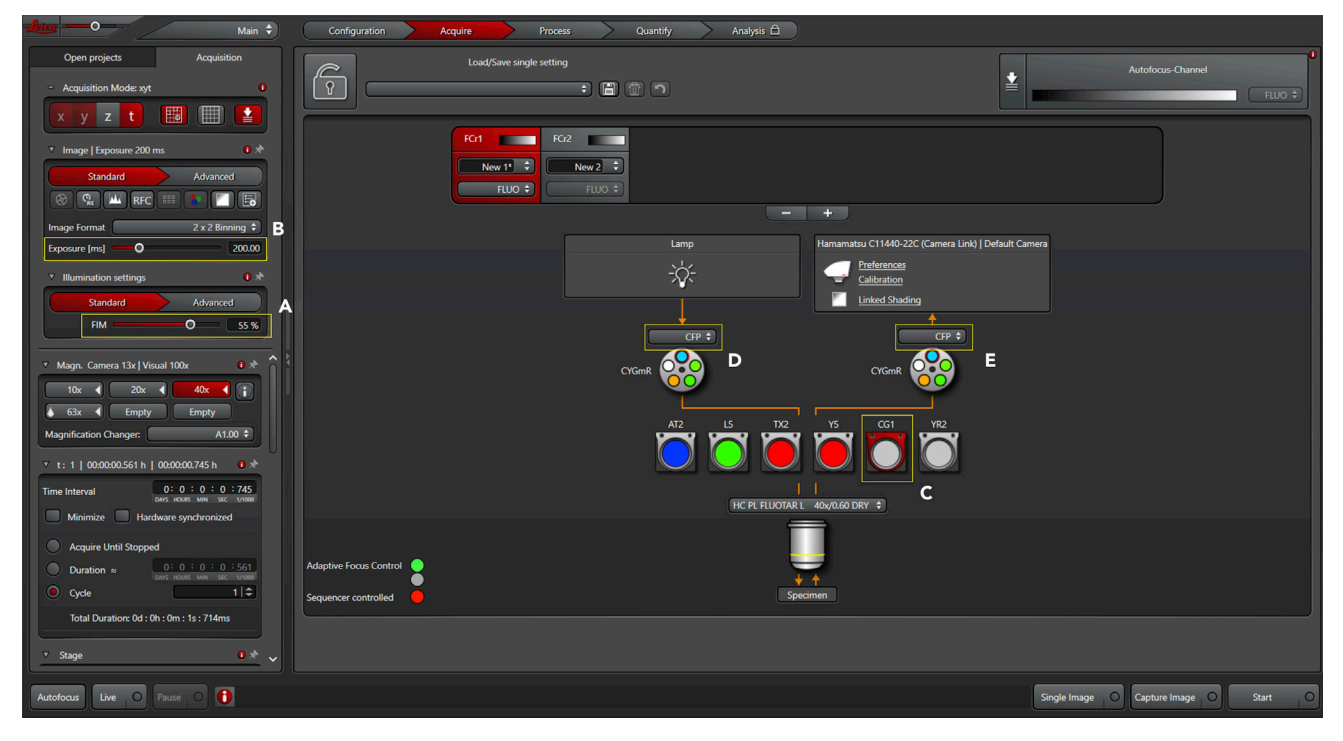

#### Figure 3. Acquisition Panel with Imaging Settings (Part 2)

Once positions have been identified, define illumination intensity (A) and the exposure time (B). Set the acquisition of FRET donor images by selecting the FRET filter (C) and setting the excitation to CFP (D) and emission to CFP (E).

- ii. If more than one field of view (or multiple cells) will be simultaneously recorded, mark and find the desired ones;
- c. Set up software imaging parameters, exposure time, filter combination, binning adjustment (if applicable), focus and time-lapse routine ([Figures 3](#page-7-0), [4](#page-8-0), and [5\)](#page-9-0);
	- i. Light intensity: We use a Leica EL6000 alignment-free external light source at 80% power; [\(Troubleshooting](#page-13-0))
	- ii. Exposure: Set exposure in the LAS AF software. Here, pixel intensity values (from 0 to 65535 – 16-bit range) should be at least 800 and a maximum 25000. Such intensity values (using standard CFP/YFP FRET pair under the specified Leica FRET dichroics [CFP ex: BP 427/10; CFP em: BP 472/30; YFP em: BP 542/27], with a high numerical aperture objective, and with the ORCA-Flash4.0 LT+ Digital CMOS camera) are achieved with an exposure time between 50–200 ms — begin with 50 ms and, if required, gradually increase the exposure (up to 200 ms) to reach the minimum pixel intensity value;
- iii. Filter combination:
- Set DONOR channel light path to CFP excitation and collect CFP fluorescence; [\(Trouble](#page-13-0)[shooting](#page-13-0))
- Set ACCEPTOR (FRET) channel light path to CFP excitation and collect YFP fluorescence;
	- iv. Focus mode: Set the focus to adaptative mode (we can record microglia only for short periods – 5/10 min – without using the adaptative focus mode);

v. Time-lapse routine: Set the time interval between image sequences and the recording interval;

- 13. Perform the imaging of selected cells:
	- a. In case cells are to be stimulated during imaging acquisition, perform a baseline recording of 5–10 min before adding the stimulus to serve as the internal control for repetitive measures; ([Troubleshooting](#page-13-0))
	- b. After baseline recording, pause the acquisition and apply the solution containing the stimulus; [\(Troubleshooting](#page-13-0))

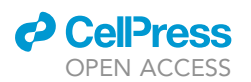

#### <span id="page-8-0"></span>Analysis<sub>Q</sub>  $\sqrt{\hat{r}}$ ≛  $\blacksquare$ 日 (間) ł 關 FCr1 Particular FCr2 **COLOR** New  $2 \div$ New  $1^*$   $\Rightarrow$ FLUO +  $RE$ П **E**c Þ ng ≑ C11440-22C (Camera Link) | Default Ca 200.00 冰  $\bullet$  $\overline{\circ}$ 55%  $\mathbf{0}$ п F  $\textcircled{\textsc{r}}$ ß G n sk Live O Pa  $\bullet$ Single Image C Capture Image C Star Autofocus

Protocol

**STAR Protocols** 

#### Figure 4. Acquisition Panel with Imaging Settings (Part 3)

Set the acquisition of FRET images by selecting the FRET filter (A) and setting the excitation to CFP (B) and emission to YFP (C). If appropriate, define binning (D). Turn the autofocus system on (E) and select Adaptive Focus Control (F). Once cells are in focus, define the AFC point by ticking the option "Use AFC" (G).

#### △ CRITICAL: Do not skip step 10.

- CRITICAL: Exposure time must be the same for the DONOR and FRET channels; otherwise, the dynamic range of the probe will be disrupted, and analyses will be compromised.
- CRITICAL: Always use adaptative focus (an in-build "plug and play" routine in the Leica FRET system – see Figures  $4E-4G$ ) or similar routines for long-term recordings – Relative to focus mode in step 12c.
- $\triangle$  CRITICAL: Perform experiments at 32°C-35°C (obligatory for long-term recordings) recordings performed at 22°C-25°C tend to be less reproducible.
- CRITICAL: Do not use the light source at 100% power Relative to step 12c.i.
- CRITICAL: Relative to step 12c.ii. Do not use exposure times higher than 300 ms. Consider using binning if the fluorescence of the FRET probe is too dim. Although applying binning may improve the FRET probe's signal-to-noise ratio, it will also detrimentally affect the image's spatial resolution. With the ORCA-Flash4.0 LT+ Digital CMOS camera, a 2 X 2 binning is a good option to increase the signal-to-noise ratio without losing too much spatial resolution.

Note: Regarding step 13. To improve reproducibility between experiments, the time interval from choosing appropriate cells to beginning the experiment should take less than 30 min.

Note: If adding any solution to the cells during the recording period (for instance, a pharmacological stimulator or inhibitor), start the experiments without using the lid of the culture dish

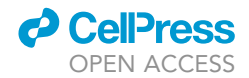

<span id="page-9-0"></span>Protocol

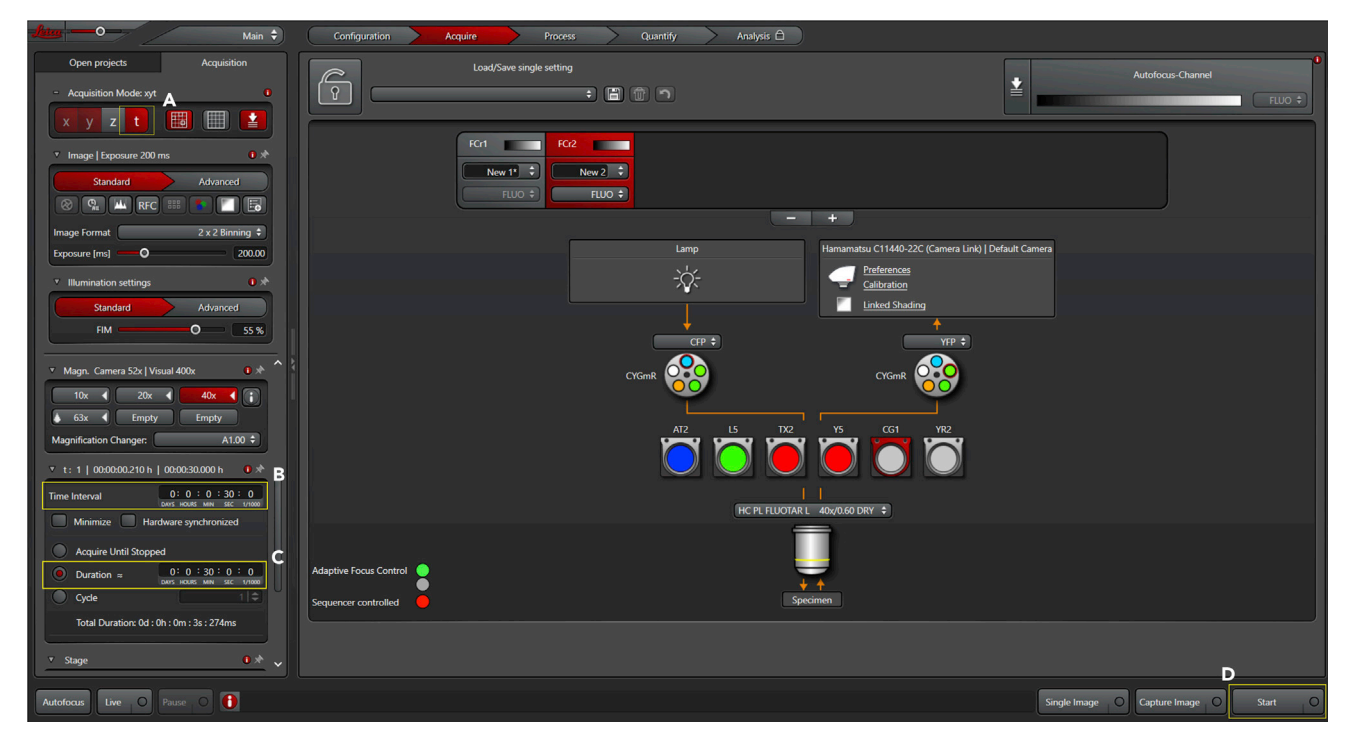

#### Figure 5. Acquisition Panel with Imaging Settings (Part 4)

Activate temporal acquisition of images (A). Set the time-lapse conditions by specifying the frame-rate (B) and the duration of imaging (C). Everything is now ready to start imaging (D).

and do not use the mini chamber for gas regulation. For long-term applications, this might be problematic because appropriate pH control requires the use of CO<sub>2</sub>.

Note: If necessary, add phenol red to the imaging solution to visualize media acidification, but this may decrease the signal-to-noise ratio.

#### Image Processing and Analysis (Day 4)

#### Timing: 2.5 h

Process time-lapses to extract relevant qualitative and quantitative information from image series. The routine (see [Figure 6\)](#page-10-0) shows an example of an image series of a CFP/YFP FRET experiment [\(Fig](#page-11-0)[ure 7](#page-11-0)). [Troubleshooting](#page-13-0)

- 14. Export time-lapse images with metadata; [Troubleshooting](#page-13-0)
- 15. Open images using FIJI software [\(Figure 6](#page-10-0)A);
- 16. Carefully inspect the time series of DONOR and FRET channels for fluorescence aberrations and photobleaching; [Troubleshooting](#page-13-0)
- 17. Processing Here, we outline a completely manual downstream routine; [Troubleshooting](#page-13-0)
	- a. Subtract background DONOR and FRET channels separately:
		- i. Draw an ROI in a cell-free zone;
		- ii. Measure (shortcut "m") the fluorescence;
		- iii. Subtract the values from each corresponding channel ([Figure 6B](#page-10-0)): Go to: Process -> Math -> Subtract -> insert corresponding value;
		- iv. Adjust brightness and contrast ([Figure 6C](#page-10-0)): Go to: Image -> Adjust -> Brightness/Contrast -> Hit ''Auto'' – do not hit ''Apply;''

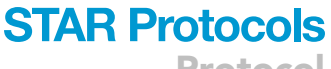

Protocol

<span id="page-10-0"></span>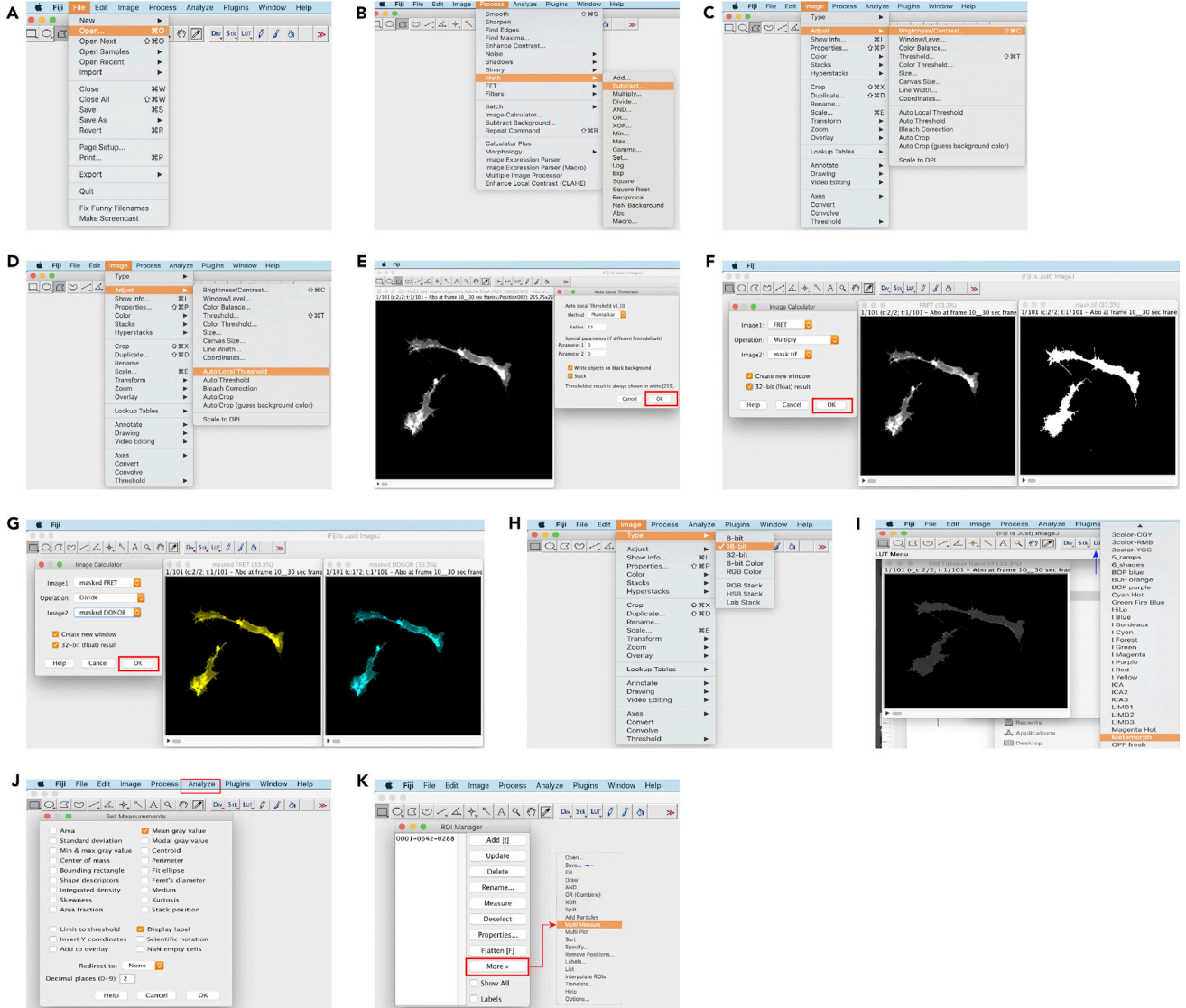

#### Figure 6. Routine for the Manual Processing of a Live-Cell Imaging CFP/YFP FRET Experiment

Manual FRET analysis routine consists of opening the microscope data (A), subtracting the image background (B), adjusting brightness and contrast for the mask (C), thresholding (D) and generating the binary mask (E), masking DONOR and FRET channels (F), producing the ratio image (G), converting the image to 16-bit scale (H), applying a multicolor LUT (I), setting up quantification parameters (J), and quantifying the ROIs using the ROI manager (K).

- v. Save DONOR and FRET images as .tiff;
- b. Mask channels:
	- i. Duplicate the entire FRET channel stack;
	- ii. Threshold the desired ROI (usually a cell of interest in the field) of the duplicated FRET channel stack – (FIJI offers several auto local threshold routines):
	- Go to: Image -> Adjust -> Auto Local Threshold ([Figure 6D](#page-10-0)) 8-bit image required; iii. Convert the thresholded ROI into binary (white foreground - black background) image -
	- (this step is automatic if using an auto local threshold routine) [Figure 6](#page-10-0)E; iv. Save the binary stack as .tiff and rename it to "mask;"
- c. Generate masked 32-bit float images of DONOR and FRET channels ([Figure 6F](#page-10-0)):

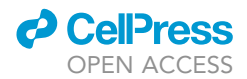

<span id="page-11-0"></span>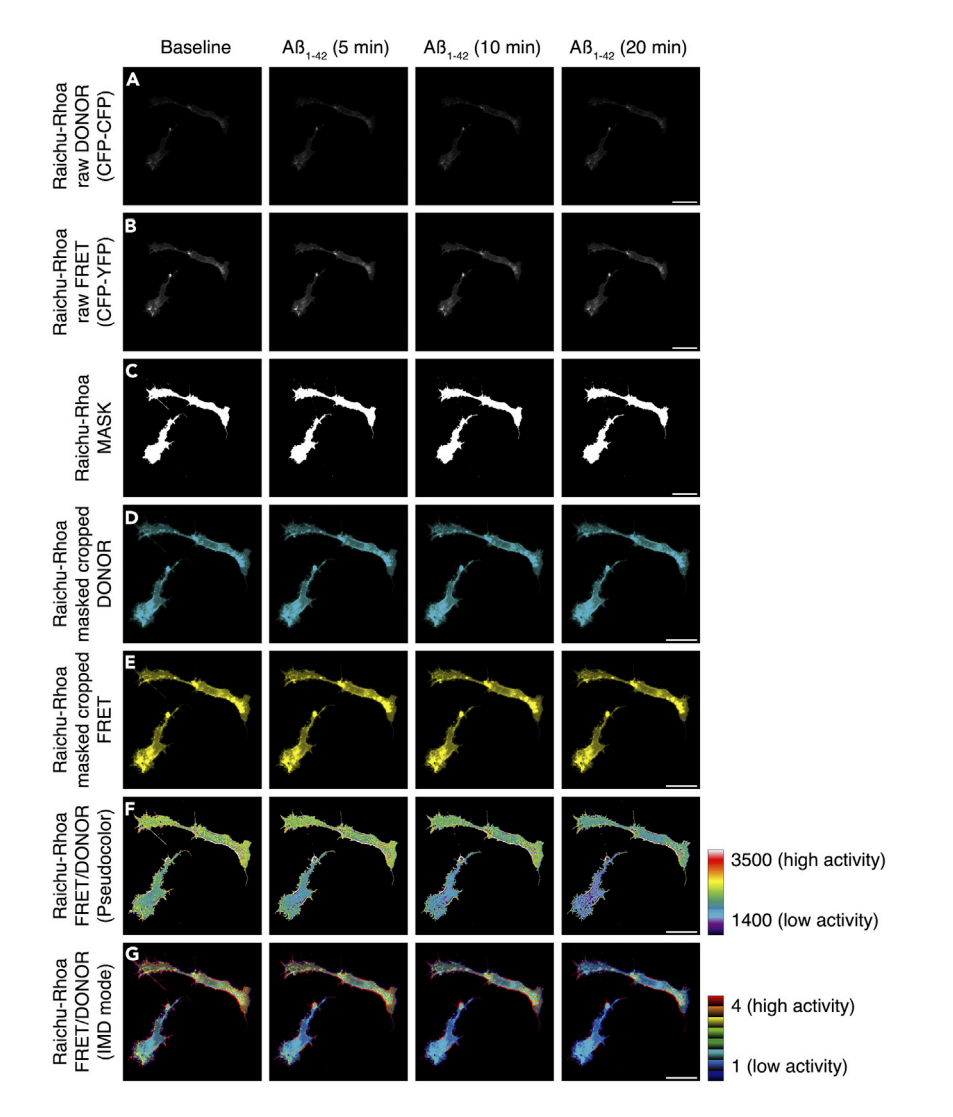

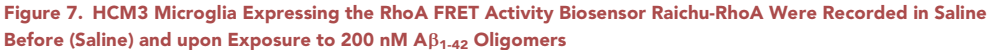

Time-lapse images showing DONOR images (A), FRET images (B), binary masks (C), masked DONOR images (D), masked FRET images (E), ratio FRET/DONOR images (F), and IMD images (G). The look-up table ramps indicate the scaling of ratio images in (F) and (G). Scale bars: 20  $\mu$ m.

- i. Go to: Process -> Image calculator -> choose image 1 (DONOR or FRET repeat for both channels); image 2 (mask); operation = multiply; checkbox in create new window and in 32 bit float;
- d. Rename to "masked DONOR," "masked FRET" and save stacks as .tiff;
- e. Generate a ratio image [\(Figure 6](#page-10-0)G):
	- i. Go to: Process -> Image calculator -> choose image 1 (masked FRET); image 2 (masked DONOR); operation = divide; checkbox in create new window and in 32-bit float;
- f. Convert ratio image to 16-bit ([Figure 6H](#page-10-0)):
	- i. Go to: Image -> Type -> 16-bit, rename to "FRET-DONOR" and save as .tiff;
- g. Apply a gradient LUT ([Figure 6](#page-10-0)I) and adjust image contrast [\(Figure 6](#page-10-0)C);

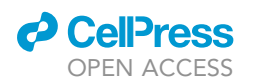

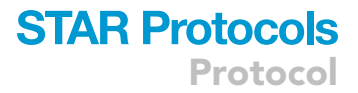

- h. Draw ROIs (user-defined) in cells or structures to be quantified;
- i. Transpose ROI coordinate vectors to the ROI manager use the shortcut "t;"
- j. Set the measurements to be extracted form ratio images: i. Go to: Analyze  $\rightarrow$  Set measurements ([Figure 6J](#page-10-0));
- k. Extract quantitative measures using the "multiple measure" function of the ROI manager ([Figure 6](#page-10-0)K) – experimenter may save ROI locations for future reference;
- l. Copy and paste values to a spreadsheet or Save as .csv for further quantitative analyses and statistics;
- 18. Display representative time series as intensity-modulated display (IMD) images (optional):
	- a. Find the IMD FRET plugin at <https://doi.org/10.17632/y6z2zmsx4f.1>
		- i. Download "IMDFret.txt" file;
		- ii. In FIJI go to: Plugins -> Macros -> Install -> Open DONOR, FRET and intensity-modulated (IM - duplication of the brightest channel) images -> Run IMDFret plugin;
		- iii. Select numerator, denominator, and IM image;
		- iv. Adjust the max/min ratio (multiples of 2 are a good option) as well as the max/min intensity;
		- v. In the generated color-coded IMD stack, red-yellow represents high FRET, and blue-green represents low FRET - If required, re-adjust brightness and contrast using the sliders;

#### △ CRITICAL: Do not skip step 16

Note: Regarding step 17a.iii. Alternatively, perform background subtraction using an average value with an in-built FIJI routine:

Go to: Process -> Subtract background -> try different values of Rolling ball radius;

Note: Regarding step 17k. If subcellular structures to be quantified are moving, it might be needed to register the FRET and DONOR channels before generating the ratio image:

 Go to: Plugins -> Registration -> Register Virtual Stack Slices ([https://imagej.net/](https://imagej.net/Register_Virtual_Stack_Slices) [Register\\_Virtual\\_Stack\\_Slices](https://imagej.net/Register_Virtual_Stack_Slices))

#### EXPECTED OUTCOMES

Here we illustrate an example of the protocol to visualize the small Rho GTPase RhoA activity in HCM3 microglia before and after exposition to  $Ap_{1-42}$  oligomers ([Figure 7](#page-11-0)). The series of images are related to previous work from our group [\(Socodato et al., 2020\)](#page-16-0). The displayed time series in [Fig](#page-11-0)[ure 7](#page-11-0) shows raw images of DONOR configuration (CFP-CFP; [Figure 7A](#page-11-0)), raw images of FRET configuration (CFP-YFP; [Figure 7](#page-11-0)B), a binary mask for the stack ([Figure 7](#page-11-0)C), background-subtracted, masked, and cropped DONOR configuration (CFP-CFP; [Figure 7D](#page-11-0)), background-subtracted, masked and cropped FRET configuration (CFP-YFP; [Figure 7](#page-11-0)E), pseudocolor ratiometric output (FRET/DONOR; [Figure 7F](#page-11-0)), and IMD image ([Figure 7G](#page-11-0)) from HMC3 microglia transfected with the RhoA biosensor Raichu-RhoA [\(Yoshizaki et al., 2003](#page-16-3)).

Upon exposure to 200 nM of  $A\beta_{1-42}$  oligomers, the anticipated outcome is a global decrease of RhoA activation over time (visualized as a drop in FRET/DONOR ratio in [Figure 7](#page-11-0)F or decreased amounts of red-yellow color in [Figure 7](#page-11-0)G). If extracting quantitative information, inherent fluorescence values can be explored simultaneously in DONOR vs. FRET images or the pseudocolor ratiometric output ([Figure 7F](#page-11-0)).

CRITICAL: Do not quantify data using the IMD images; use the ratiometric output images instead ([Figure 1](#page-2-0)C). IMD images are only for illustrative purposes.

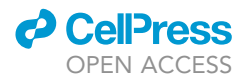

Note: For the preparation of  $A\beta_{1-42}$  oligomers, refer to [\(Socodato et al., 2020](#page-16-0)).

Note: Raw data images for exemplification of routines in this protocol are available at [https://](https://doi.org/10.17632/y6z2zmsx4f.1) [doi.org/10.17632/y6z2zmsx4f.1](https://doi.org/10.17632/y6z2zmsx4f.1)

#### LIMITATIONS

We describe CFP/YFP FRET on a widefield microscope for whole-cell FRET measurements with a high numerical aperture objective in this protocol. Lack of access to specialized equipment such as the FRET system described herein or a confocal microscope will make the FRET measurements impractical. Finding a FRET biosensor to perform a particular experiment constitutes another limitation. Although there is a growing list of ready-to-use probes (e.g., in public repositories such as Addgene), a biosensor for a specific application may not be available yet. Besides, the development and validation of new biosensors is a complicated and time-consuming endeavor. Low levels of probe expression will result in poor imaging quality, making experiments unreliable. For every case, care must be taken during imaging sessions to ensure that measurements occur with minimum cell perturbation. Inadequate maintenance of environmental conditions between experiments (temperature and pH of imaging medium, for instance) might also compromise the results. If the image quality is not satisfactory after thorough optimization, then the experiment should be discarded, and a different methodology employed.

#### <span id="page-13-0"></span>TROUBLESHOOTING

#### Problem 1

Getting near the recommended 1 µg plasmid limit for transfection, but probe expression is still low (step 5b).

#### Potential Solution

Depending on the probe used, sometimes transfecting fewer amounts of plasmid achieves better expression results. If necessary, run a plasmid titration experiment from 100 ng to 1 µg to determine the plasmid's best quantity that produces the probe's highest expression.

#### Problem 2

One has no access to a tailored, high-end FRET system (Live Imaging of Probe-transfected Cells (Day 3), steps 9–13).

#### Potential Solution

A standard confocal microscope equipped with a 405 laser line can be used alternatively to generate satisfactory data in a CFP-YFP FRET experiment.

#### Problem 3

The fluorescence light source available in the imaging system is not adjustable (step 12c.i).

#### Potential Solution

Try to use light attenuators or neutral density filters. If these are not an option, try to compensate by decreasing the exposure time (might require additional optimization).

#### Problem 4

One is experiencing poor signal-to-noise ratio in the DONOR channel (step 12c.iii).

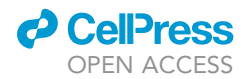

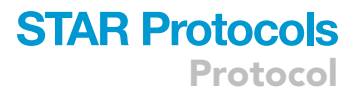

#### Potential Solution

Increase light exposure up to 300 ms, then consider applying binning (2 x 2). Note that binning will decrease spatial resolution. If the problem persists, try to optimize the FRET probe's transfection efficiency or even culture the cells in media without phenol red.

#### Problem 5

High ( $\geq$  20% of signal intensity) baseline variation (step 13a).

#### Potential Solution

Extend the baseline recording period to last 20–30 min. If variation persists, acclimate cells for longer-periods in an incubator before going to the microscope (might require optimizations in the imaging solution).

#### Problem 6

Baseline fluorescence is decreasing  $\geq 15\%$  over 10 min (step 13b).

#### Potential Solution

Cells might be undergoing photobleaching. Consider decreasing light illumination power or light exposure time.

#### Problem 7

The cells got out of focus after the application of a stimulus solution (step 13b).

#### Potential Solution

Apply stimulus solution very gently and dropwise. Do not immerse the pipette tip into the cell dish containing the imaging solution.

#### Problem 8

One has no interest in offline qualitative information or subcellular FRET analyses of time-lapses (Image Processing and Analysis (Day 4), steps 14–18).

#### Potential Solution

Use the microscope software to subtract the background and threshold the cell(s). Retrieve the ROI mean fluorescence intensity for the DONOR and FRET channels and export the values to EXCEL. If not saving the time-lapse images and metadata, do not forget to keep a proper and organized track record of experiments.

#### Problem 9

Only interested in the overall assessment of endpoint values from time-lapse images (step14).

#### Potential Solution

In this case, time-lapse recordings are not necessary; acquire images only of the desired time-points of interest.

#### Problem 10

Photobleaching (step 16).

#### Potential Solution

 Scenario 1 (optimal): Restrict bleaching in image series as much as possible (optimize light and exposure parameters, record fewer cells per dish or increase the time interval between frames);

Protocol

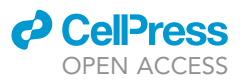

- Scenario 2 (less optimal): If bleaching corrections are required, ensure that bleaching removes no more than 25% of overall intensity – Nolan and colleagues developed an excellent package in R for automatic bleaching correction of image series [\(Nolan et al., 2017](#page-16-4));
- Scenario 3 (more severe): Bleaching removed more than 25% of overall image intensity consider discarding this cell/field;

#### Problem 11

Semi-automated processing (step 17).

#### Potential Solution

Perform image analyses routine (processing and ratio image generation) using the precision FRET (PFRET) data processing package for ImageJ ([https://lvg.virginia.edu/digital-downloads/](https://lvg.virginia.edu/digital-downloads/pfret-data-processing-software) [pfret-data-processing-software](https://lvg.virginia.edu/digital-downloads/pfret-data-processing-software))([Elangovan et al., 2003](#page-16-5)). For an alternative FRET approach, such as the acceptor photobleaching method, the readers may refer to other excellent sources ([Wallrabe](#page-16-6) [and Periasamy, 2005,](#page-16-6) [Roy et al., 2008,](#page-16-7) [Roszik et al., 2008](#page-16-8), [Karpova and McNally, 2006](#page-16-9))

#### RESOURCE AVAILABILITY

#### Lead Contact

Further information and requests for resources and reagents should be directed to and will be fulfilled by the Lead Contact, Renato Socodato [\(renato.socodato@ibmc.up.pt](mailto:renato.socodato@ibmc.up.pt)).

#### Materials Availability

This study did not generate new unique reagents.

#### Data and Code Availability

Images to reproduce this protocol have been deposited to Mendeley Data ([https://doi.org/10.](https://doi.org/10.17632/y6z2zmsx4f.1) [17632/y6z2zmsx4f.1](https://doi.org/10.17632/y6z2zmsx4f.1)).

#### ACKNOWLEDGMENTS

This work was financed by FEDER (Fundo Europeu de Desenvolvimento Regional) funds through the COMPETE 2020 - Operacional Programme for Competitiveness and Internationalisation (POCI), Portugal 2020, and by Portuguese funds through FCT (Fundação para a Ciência e a Tecnologia)/Ministério da Ciência, Tecnologia e Ensino Superior in the framework of the project POCI-01-0145-FEDER-031318 (PTDC/MED-NEU/31318/2017). The authors acknowledge the support of the following: i3S Scientific Platform: Advanced Light Microscopy (ALM), members of the national infrastructure PPBI-Portuguese Platform of BioImaging (supported by POCI-01–0145-FEDER-022122). C.C.P. and R.S. hold employment contracts financed by national funds through FCT – Fundação para a Ciência e a Tecnologia, IP, in the context of the program-contract described in paragraphs 4, 5, and 6 of art. 23 of Law no. 57/2016, of August 29<sup>th</sup>, as amended by Law no. 57/2017 of July 19<sup>th</sup>.

#### AUTHOR CONTRIBUTIONS

Conceptualization, R.S., C.C.P., and J.B.R.; Methodology, R.S., P.M., J.P.F.N., C.C.P.; Investigation, R.S., P.M., and C.C.P.; Writing – Original Draft, R.S., P.M., C.C.P., and J.B.R.; Writing – Review & Editing, R.S., P.M., C.C.P., and J.B.R.; Funding Acquisition, J.B.R.; Supervision, R.S. and J.B.R.

#### DECLARATION OF INTERESTS

The authors declare no competing interests.

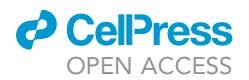

**REFERENCES** 

<span id="page-16-5"></span>[Elangovan, M., Wallrabe, H., Chen, Y., Day, R.N.,](http://refhub.elsevier.com/S2666-1667(20)30134-9/sref1) [Barroso, M., and Periasamy, A. \(2003\).](http://refhub.elsevier.com/S2666-1667(20)30134-9/sref1) [Characterization of one- and two-photon](http://refhub.elsevier.com/S2666-1667(20)30134-9/sref1) [excitation fluorescence resonance energy transfer](http://refhub.elsevier.com/S2666-1667(20)30134-9/sref1) [microscopy. Methods](http://refhub.elsevier.com/S2666-1667(20)30134-9/sref1) 29, 58–73.

<span id="page-16-9"></span>[Karpova, T., and McNally, J. \(2006\). Detecting](http://refhub.elsevier.com/S2666-1667(20)30134-9/sref2) [protein-protein interactions with CFP-YFP FRET by](http://refhub.elsevier.com/S2666-1667(20)30134-9/sref2) [acceptor photobleaching. Curr. Protoc. Cytom.](http://refhub.elsevier.com/S2666-1667(20)30134-9/sref2) [Chapter 12](http://refhub.elsevier.com/S2666-1667(20)30134-9/sref2), Unit12.7.

<span id="page-16-4"></span>[Nolan, R., Alvarez, L.A.J., Elegheert, J., Iliopoulou,](http://refhub.elsevier.com/S2666-1667(20)30134-9/sref3) M., Jakobsdottir, G.M., Rodriguez-Muñoz, M., [Aricescu, A.R., and Padilla-Parra, S. \(2017\). nandb](http://refhub.elsevier.com/S2666-1667(20)30134-9/sref3)[number and brightness in R with a novel automatic](http://refhub.elsevier.com/S2666-1667(20)30134-9/sref3) [detrending algorithm. Bioinformatics](http://refhub.elsevier.com/S2666-1667(20)30134-9/sref3) 33, 3508– [3510.](http://refhub.elsevier.com/S2666-1667(20)30134-9/sref3)

<span id="page-16-1"></span>[Portugal, C.C., Socodato, R., Canedo, T., Silva,](http://refhub.elsevier.com/S2666-1667(20)30134-9/sref4) [C.M., Martins, T., Coreixas, V.S., Loiola, E.C.,](http://refhub.elsevier.com/S2666-1667(20)30134-9/sref4)

Gess, B., Rö[hr, D., Santiago, A.R., et al. \(2017\).](http://refhub.elsevier.com/S2666-1667(20)30134-9/sref4) [Caveolin-1-mediated internalization of the](http://refhub.elsevier.com/S2666-1667(20)30134-9/sref4) [vitamin C transporter SVCT2 in microglia triggers](http://refhub.elsevier.com/S2666-1667(20)30134-9/sref4) [an inflammatory phenotype. Sci. Signal.](http://refhub.elsevier.com/S2666-1667(20)30134-9/sref4) 10, [eaal2005.](http://refhub.elsevier.com/S2666-1667(20)30134-9/sref4)

<span id="page-16-8"></span>Roszik, J., Szöllő[si, J., and Vereb, G. \(2008\).](http://refhub.elsevier.com/S2666-1667(20)30134-9/sref5) [AccPbFRET: an ImageJ plugin for semi-automatic,](http://refhub.elsevier.com/S2666-1667(20)30134-9/sref5) [fully corrected analysis of acceptor photobleaching](http://refhub.elsevier.com/S2666-1667(20)30134-9/sref5) [FRET images. BMC Bioinformatics](http://refhub.elsevier.com/S2666-1667(20)30134-9/sref5) 9, 1–6.

<span id="page-16-7"></span>[Roy, R., Hohng, S., and Ha, T. \(2008\). A practical](http://refhub.elsevier.com/S2666-1667(20)30134-9/sref6) [guide to single-molecule FRET. Nat. Methods](http://refhub.elsevier.com/S2666-1667(20)30134-9/sref6) 5, [507–516.](http://refhub.elsevier.com/S2666-1667(20)30134-9/sref6)

<span id="page-16-0"></span>[Socodato, R., Portugal, C.C., Canedo, T.,](http://refhub.elsevier.com/S2666-1667(20)30134-9/sref7) [Rodrigues, A., Almeida, T.O., Henriques, J.F., Vaz,](http://refhub.elsevier.com/S2666-1667(20)30134-9/sref7) S.H., Magalhães, J., Silva, C.M., Baptista, F.I., et al. [\(2020\). Microglia dysfunction caused by the loss of](http://refhub.elsevier.com/S2666-1667(20)30134-9/sref7) [RhoA disrupts neuronal physiology and leads to](http://refhub.elsevier.com/S2666-1667(20)30134-9/sref7) [neurodegeneration. Cell Rep.](http://refhub.elsevier.com/S2666-1667(20)30134-9/sref7) 31, 107796.

<span id="page-16-2"></span>[Socodato, R., Portugal, C.C., Rodrigues, A.,](http://refhub.elsevier.com/S2666-1667(20)30134-9/sref8) [Henriques, J., Rodrigues, C., Figueira, C., and](http://refhub.elsevier.com/S2666-1667(20)30134-9/sref8) [Relvas, J.B. \(2018\). Redox tuning of Ca\(2+\)](http://refhub.elsevier.com/S2666-1667(20)30134-9/sref8) [signaling in microglia drives glutamate release](http://refhub.elsevier.com/S2666-1667(20)30134-9/sref8) [during hypoxia. Free Radic. Biol. Med.](http://refhub.elsevier.com/S2666-1667(20)30134-9/sref8) 118, [137–149.](http://refhub.elsevier.com/S2666-1667(20)30134-9/sref8)

<span id="page-16-6"></span>[Wallrabe, H., and Periasamy, A. \(2005\). Imaging](http://refhub.elsevier.com/S2666-1667(20)30134-9/sref9) [protein molecules using FRET and FLIM](http://refhub.elsevier.com/S2666-1667(20)30134-9/sref9) [microscopy. Curr. Opin. Biotechnol.](http://refhub.elsevier.com/S2666-1667(20)30134-9/sref9) 16, 19–27.

<span id="page-16-3"></span>[Yoshizaki, H., Ohba, Y., Kurokawa, K., Itoh, R.E.,](http://refhub.elsevier.com/S2666-1667(20)30134-9/sref10) [Nakamura, T., Mochizuki, N., Nagashima, K., and](http://refhub.elsevier.com/S2666-1667(20)30134-9/sref10) [Matsuda, M. \(2003\). Activity of Rho-family GTPases](http://refhub.elsevier.com/S2666-1667(20)30134-9/sref10) [during cell division as visualized with FRET-based](http://refhub.elsevier.com/S2666-1667(20)30134-9/sref10) [probes. J. Cell Biol.](http://refhub.elsevier.com/S2666-1667(20)30134-9/sref10) 162, 223–232.